1

# **October - Monthly D2L Update Notification**

*D2L/Brightspace Learning Environment 20.19.10 - update effective October 17, 2019*

## **Accessibility – Compliance with WCAG 2.1 level AA (Updated)**

- To improve support for individuals with alternative fine motor, cognition, and low vision needs D2L has updated shared components, such as fonts, buttons, menus, and input fields to better support WCAG 2.1 level AA requirements and recommendations. These changes include:
	- o Adding input type and auto-complete to appropriate fields to facilitate a user's ability to complete forms.
	- $\circ$  Adding escape key commands where appropriate to components that appear on hover or focus.
	- $\circ$  Updating components that activate on down event to ensure that a user can cancel actions.
	- o Improving color contrast on additional components in Brightspace Learning Environment.

#### **Assignments – Change to immersive navigation bar (Updated)**

The user interface has been updated slightly. The Next Student and Previous Student buttons above the submission and learner information have been replaced by forward and back chevrons that display in the immersive navigation bar. Previously, these buttons were displayed across the entire width of the page. The information on which user you are evaluating (e.g. 1 of 12) displays between the back and forward chevrons.

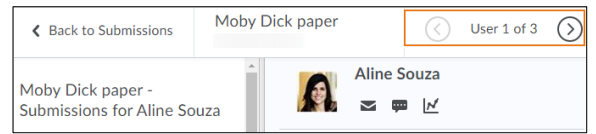

# **Intelligent Agents – Email Attachments (New)**

You can now add attachments to automated email messages when creating and editing intelligent agents. The intelligent agent email template contains an **Attachments** area that enables you to upload local files, select from available course files, or record audio. File attachments are limited to 10 MB.

# **Improvements to language, interface and workflow consistency throughout LE (Updated)**

To provide a more consistent experience, there have been a few changes to update the language, interface controls, and workflows throughout the Brightspace Learning Environment.

- The visibility control now uses a checkbox with the consistent terminology **Hide from users** in all instances. This change affects the Assignments, Discussions, Quizzes, Surveys, and Grades (grade item and grade category) tools.
- In *Discussions*, the **Visibility**, **Availability Dates**, and **Locking** options move from the **Properties** tab to the **Restrictions** tab.
- A **Hide from users** checkbox appears under the title field of all file creation pages in the Content tool. This option replaces the "Save as Draft" status.

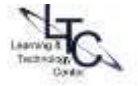

#### Learning Technology Center | Oct. updates v. 20.19.10 | Oct. 9, 2019 2

 In Content, the **Hide from users** and **Make Visible to users** options are available in the context menus for topics and modules in the table of contents, and in the context menus of topics on the topics' detail page. This option replaces the "Save as Draft" status.

The Instructor view of the list page of several tools now has consistent icons in a consistent order for activity restrictions. Changes include:

- All common activity icons appear before tool-specific icons.
- There is now only one Special Access icon in Quizzes (previously there were two, one for each type of Special Access). The Special Access icon also now appears in Assignments where it previously did not.
- All icons have been updated to the Daylight style (except the Bonus Grade item, which will be done in a future release).
- The Exemptions icon now appears on the list pages.

Across many tools, including Quizzes, Surveys, Grades, and Discussions, the **Restrictions** tab provides the ability to control the visibility status and availability dates for an activity. Changes include:

- Changes to the Restrictions tabs in Quizzes, Survey, Grades, and Discussions to show **Hide from Users** with a check box control to turn on or turn off the visibility of the item
- Previous sections containing the *visibility settings* in Surveys, Grades, and Discussions (for Forums and Topics) *are renamed* to **Availability**.
- Availability dates in Grades (for a grade item and grade category) and Discussions (for Forums and Topics) now appear and can be hidden.

## **Supported Browsers – Internet Explorer unsupported**

- Starting January 2020, Brightspace Learning Environment will no longer support Internet Explorer.
- Currently, when a user tries to access Brightspace Learning Environment using any version of Internet Explorer, a retro pop-up dialog box appears. The text in the retro pop-up dialog box has been updated to include the January 2020 end of life date information. Users who had previously dismissed the pop-up will see it again following the August update if Brightspace is accessed using any version of Internet Explorer. The pop-up can be dismissed again and will not reappear with subsequent updates.

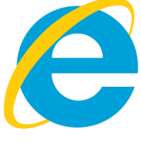

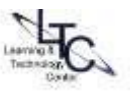